## **6.6. Exporting Purchase Plan**

To plan supply (or manufacturing), your supplier needs to know a strategic plan containing the orders you intend to send him in the future. Streamline automatically calculates such the plan based on the forecasts and replenishment parameters. This plan can be easily exported to Excel.

Streamline shows the plan in the **Purchase plan** section of the inventory report. By default, this section is hidden. To display it:

- 1. Go to the **Inventory planning** tab.
- 2. Click the **Settings** button.
- 3. Check the **Show entire purchase plan** option (see figures below).

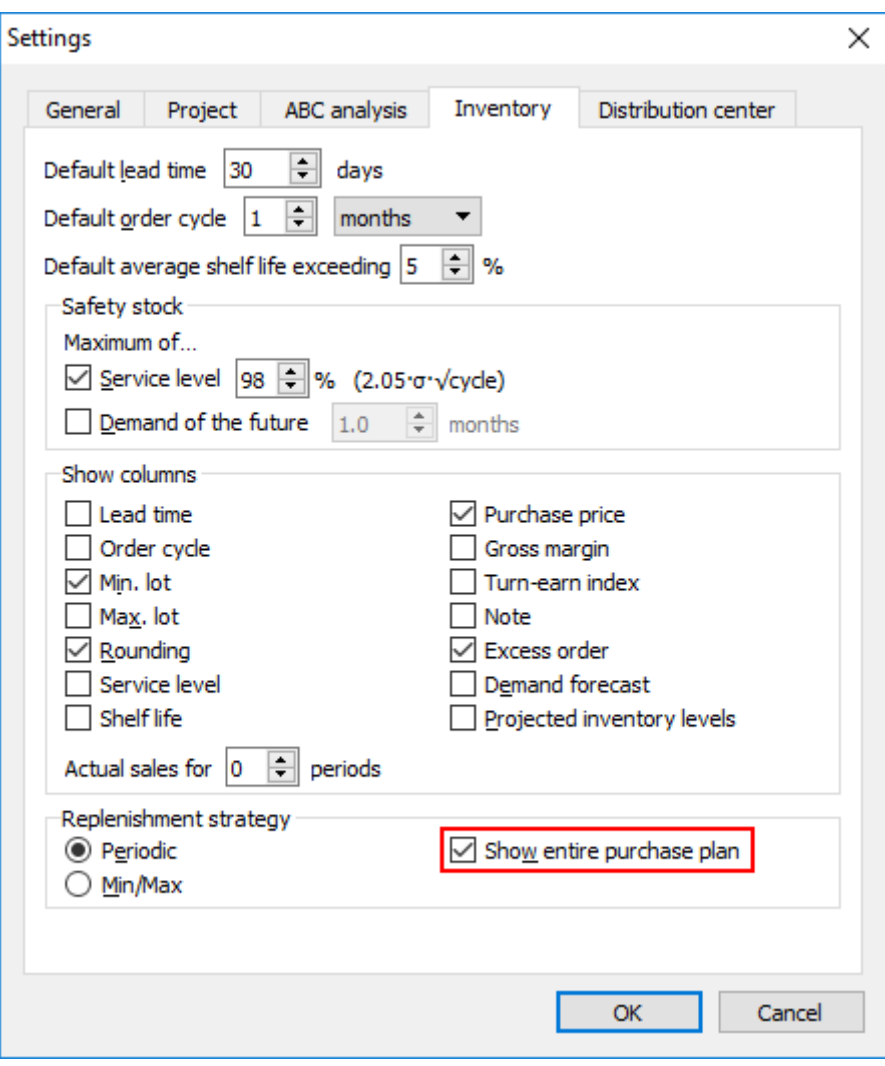

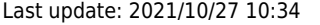

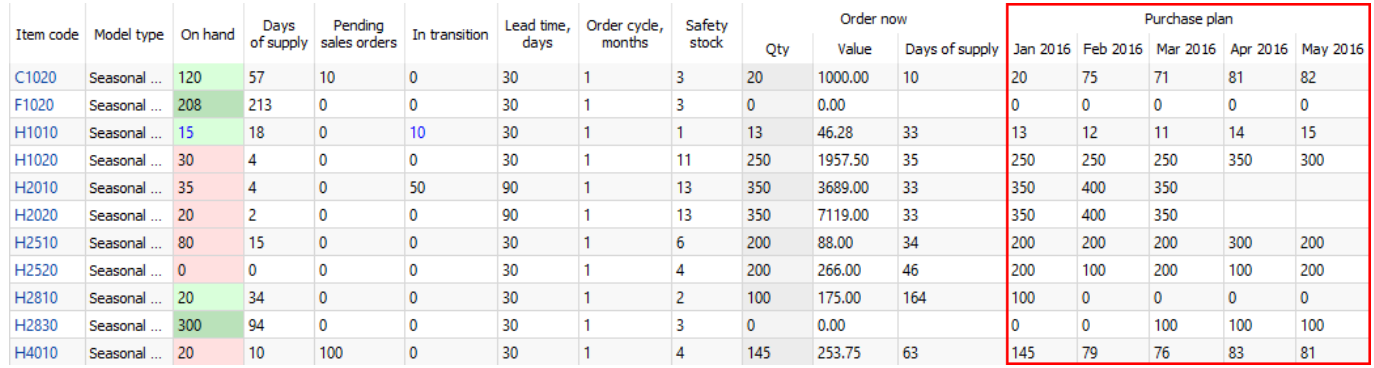

To export the plan to Excel, do the following:

- 1. Go to the **Inventory planning** tab.
- 2. Click the **Export report** button in the tab toolbar (see figure below).

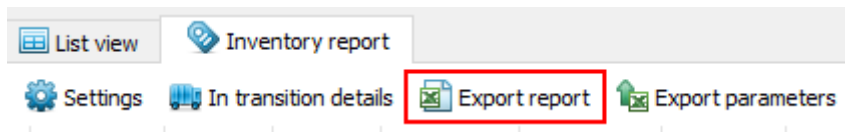

Streamline automatically creates an Excel file containing the exported report and opens it in Excel (see figure below).

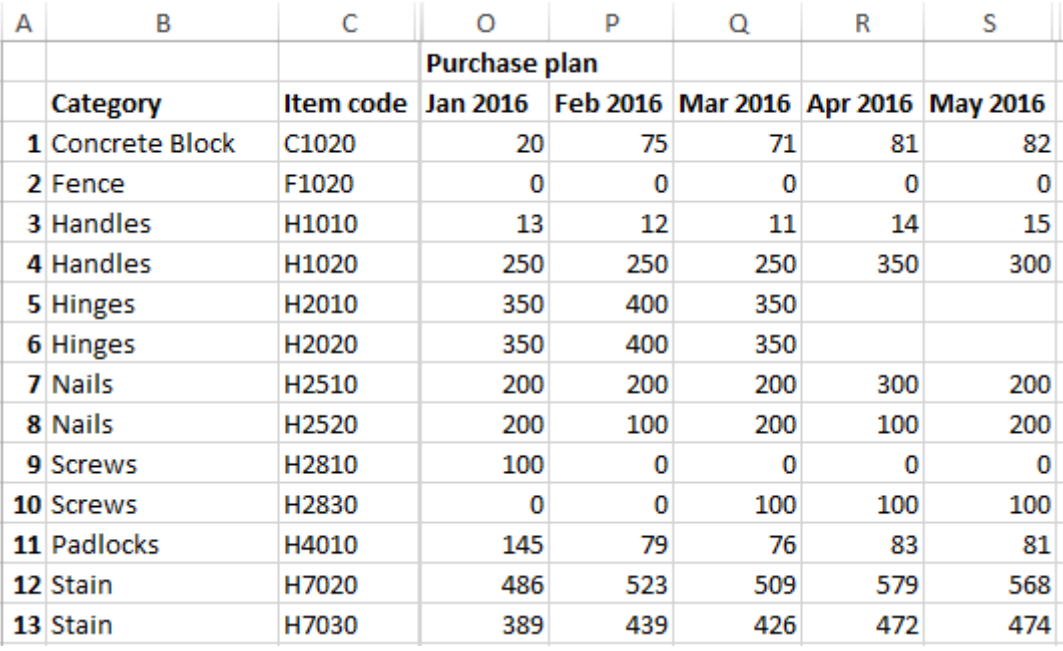

## [Next: Two-echelon Plannig](https://gmdhsoftware.com/documentation-sl/two-echelon-planning)

## [Download PDF](https://gmdhsoftware.com/documentation-sl/doku.php?id=exporting-purchase-plan&do=export_pdf)

## From: <https://gmdhsoftware.com/documentation-sl/> - **GMDH Streamline Docs**

Permanent link: **<https://gmdhsoftware.com/documentation-sl/exporting-purchase-plan>**

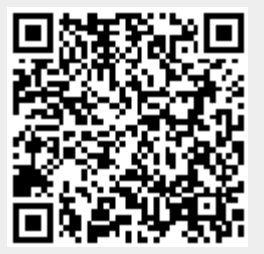

Last update: **2021/10/27 10:34**